# Aplikasi Akademik Berbasis *Web Mobile*

**Yowan Dwi Pebriani1), Afriyudi2)**

1,2Program Studi Sistem Informasi, Universitas Bina Darma, Palembang Jl. Jenderal Ahmad Yani No.3, 9/10 Ulu, Kecamatan Seberang Ulu I, Kota Palembang, Sumatera Selatan 301112 e-mail: <sup>1</sup>[181410179@student.binadarma.ac.id](mailto:1181410179@student.binadarma.ac.id2afriyudi@binadarma.ac.id)<sup>2</sup>afriyudi@binadarma.ac.id

#### *Abstrak*

*Pengolahan data akademik yang semakin hari semakin bertambah, membuat operator sekolah membutuhkan aplikasi yang bisa mendukung pengolahan data akademik yang bisa menghasilkan informasi yang dibutuhkan pihak administrasi sekolah. Selama ini sekolah menggunakan aplikasi word dan excel dalam pengelolaan data akademik. Namun sejak tahun 2014, akhirnya kementerian pendidikan dan kebudayaan Republik Indonesia mengeluarkan aplikasi e-raport. Aplikasi ini dibuat untuk kebutuhan pengelolaan raport siswa, biodata, nilai, absensi serta lembar mutasi siswa, dimana fitur-fiturnya sudah sesuai dengan kebutuhan sekolah. Namun aplikasi ini memiliki kelemahan, yaitu aplikasi ini terlalu fokus pada nilai rapor, sehingga melupakan peran penting kepala sekolah. Pada aplikasi ini fitur-fitur untuk kepala sekolah seperti informasi data guru, informasi data siswa, kurang spesifik. Sehingga apabila kepala sekolah membutuhkan informasi yang lebih spesifik, maka bagian pengolahan akademik akan kesulitan untuk mendapatnya. Untuk menyelesaikan permasalahan ini, maka peneliti membangun sebuah apllikasi akademik menggunakan metode prototype, karena metode ini melibatkan pengguna untuk ikutserta dalam pembangunan aplikasi. Hasil dari penelitian ini adalah sebuah aplikasi akademik berbasis web yang memiliki fitur web mobile, dimana terdapat fitur baru untuk kepala sekolah, guru dan siswa yang tidak terdapat pada aplikasi e rapor.*

*Kata kunci— Aplikasi Akademik, Prototype, Web Mobile*

## *Abstract*

*The processing of academic data is increasing day by day. In this case, school operators need an application that can support academic data processing and produce information needed by the school administration. There are two applications that mostly used by the school administrations. These two applications are word and excel. Unfortunately, word and excel didn't help a lot. The operation administrations still need to process the data academic manually. In 2014, the Ministry of Education and Culture of the Republic of Indonesia has finally issued an e-report application. This application is made for the needs of managing student report cards, biodata, grades, attendance and student transfer sheets, where the features are in accordance with the needs of the school. However, this application has a weakness. This application is too focused on report cards, thus forgetting the important role of the principal. In this application, features for principals such as teacher data information and student data information are less specific. As a result, when the principal needs more specific information, then the academic processing department will find it dif icult to get the data information. To solve this problem, the researcher built an academic application using the prototype method. This method wasused because it involves the users to participate in application development. The result of this study is a web-based academic application that has a mobile web feature, where there are new features for principals, teachers and students that are not available in the e-report application.*

## *Keywords— Academic Application, Prototype, Web Mobile* 1. PENDAHULUAN

istem Informasi Akademik adalah kumpulan aplikasi yang dibuat secara khusus untuk mengelola data administrasi akademik dengan penerapan teknologi komputerisasi sehingga pengelolaan administrasi akademik dapat dikelola dengan baik dan dapat menyajikan informasi secara tepat dan cepat[1]. Perkembangan teknologi informasi dipengaruhi oleh tingginya kebutuhan akan teknologi dan sistem informasi yang akurat, efektif dan efisien[2]. Berkembangnya teknologi komputer mempengaruhi kinerja manusia sebagai operasional sistem sehingga peralihan ke arah sistem informasi yang berbasiskan komputer semakin meningkat[3]. S<sub>eris</sub>

Tuntutan pelayanan informasi dan pengelolahan informasi secara terintegrasi menjadi sangat penting di setiap lembaga, salah satunya adalah kementerian pendidikan dan kebudayaan Republik Indonesia[4]. Hal inilah yang melahirkan suatu perubahan yang global untuk mempromosikan penggunaan internet[5], salah satunya seperti*website* yang digunakan oleh pihak pemerintah dan pihak yang terkait, melalui *website,* para penggunanya bisa mengaksesnya melalui teknologi *smartphone*. Semakin banyak pengguna *smartphone*, semakin meningkat pula pengguna yang mengakses *website* via *mobile*[6]. *Website* yang diakses melalui komputer terkadang tidak memungkinkan untuk diakses pada saat yang mendesak, seperti di dalam perjalanan, sehingga banyak pengembang teknologi membuat *website* yang bisa pula di akses di *web mobile*[7]. *Website* adalah "kumpulan dari halaman *web* yang sudah dipublikasikan di jaringan internet dan memiliki *Uniform Resource Locator* (URL) atau Domain yang dapat diakses semua pengguna internet dengan cara mengetikan alamatnya"[8], sedangkan *web mobile* adalah halaman *web* atau halaman *website* yang dapat digunakan atau diakses pada perangkat *mobile*[9].

Pada tahun 2014, Direktorat Pembinaan SMK telah mengembangkan aplikasi *e-raport* khusus kurikulum 2013 dibantu oleh tenaga ahli dari Universitas Negeri Padang dan didukung oleh tim pengembang Dapodikmen[10]. Pada akhirnya kementerian pendidikan dan kebudayaan Republik Indonesia mengeluarkan aplikasi berupa *e-raport*, dimana *e-raport* ini adalah aplikasi bentuk *web*[11]**.** *E-raport* ini dapat digunakan oleh semua instansi sekolah mulai dari SD, SMP, SMA/SMK. Aplikasi *e-raport* ini digunakan untuk kebutuhan rapor siswa mulai dari lembar sampul rapor, biodata siswa, nilai, absensi serta lembar mutasi siswa[10]. Pada aplikasi *e-raport* yang digunakan pada SMK N 3 Sekayu atau SMK N 7 Musi Banyuasin ini terdapat 5 level aktor vaitu operator sekolah, guru mengajar, guru wali kelas, kepala sekolah dan siswa. Pada aplikasi *e-raport* ini fitur-fiturnya sudah sesuai dengan kebutuhan sekolah, namun fiturmya terlalu fokus pada nilai *raport*, sehingga melupakan peran penting kepala sekolah. Pada aplikasi *e-raport* sudah terdapat aktor kepala sekolah namun fitur-fitur di kepala sekolah seperti informasi data guru, informasi data siswa, yang sifatnya kurang spesifik. Kekurangan inilah yang menyababkan peneliti tertarik untuk membuat sebuah aplikasi akademik yang memiliki fitur dimana didalamnya terdapat lima aktor yaitu admin, guru, kepala sekolah, siswa, orang tua. Pada aktor kepala sekolah terdapat rekapan guru mulai dari guru PNS dan guru honor, kemudian jumlah guru berdasarkan jabatan dan pangkat disertai dengan diagram pada setiap rekapan. Begitu pula dengan rekapan siswa, dibuat berdasarkan jumlah jurusan, jumlah kelas dan jumlah per jenis kelamin siswa serta ditampilkan diagram pada setiap rekapan yang ada.

#### 2. METODE PENELITIAN

Model prototipe dianggap berguna untuk pengembangan, tidak hanya pada bagian *Graphical User Interface* (GUI) dari perangkat lunak, tetapi juga untuk masalah teknis dalam proyek perangkat lunak yang tidak selesai dalam prmbangunan oleh tim.Model prototyping pengembangan perangkat lunak secara grafis ditunjukkan pada Gambar 1, perangkat lunak dikembangkan menjadi dua aktivitas utama yaitu pembangunan prototipe dan pengembangan perangkat lunak berbasis *waterfall* interatif (berulang)[12].

- 1. Pengembangan prototipe: Pengembangan prototipe dimulai dengan fase inisialisasi pengumpulan kebutuhan.Kemudian dibuat Desain cepat dan prototipenya. Prototipe yang dikembangkan kemudian diserahkan kepada pelanggan untuk dievaluasi. Berdasarkan umpan balik pelanggan, persyaratan disempurnakan dan prototipe yang dimodifikasi. Siklus akan terus berlanjut sampai pelanggan menyetujui prototipe.
- 2. Pengembangan berulang: Setelah pelanggan menyetujui prototipe, perangkat lunak kemudian di kembangkan dengan pendekatan *waterfall* yang interaktif, walaupun prototipe sudah tersedia, biasanya dokumen *software requirement spesification* (SRS) masih perlu dikembangkan, karena sangat berguna untuk menganalisa, mengverifikasi dan mendesain permasalahan selama fase berlanjut. Tetapi untuk dibagian GUI analisis kebutuhan dan fase spesifikasi menjadi tumpah tindih sejak mengerjakan prototipe yang disetujui oleh kostemer. Dengan membangun prototipe dan mengirimkannya untuk di evaluasi oleh pengguna, banyak persyaratan pelanggan yang didefinisikan dengan benar dan masalah teknis diselesaikan dengan bereksperimen dengan prototipe. Ini meminimalkan permintaan perubahan di kemudian hari dari pelanggan dan biaya desain ulang terkait[12].

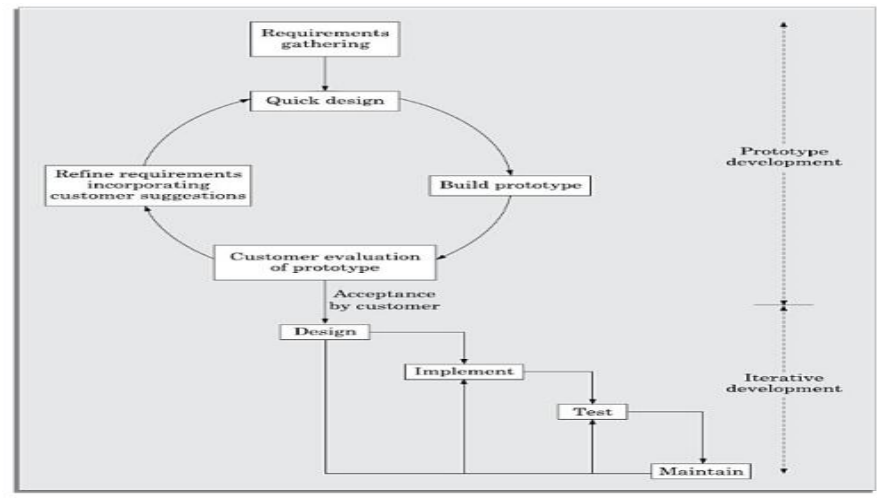

Gambar 1. Prototype

## *2.1 Tahapan Perancangan*

#### *2.1.1 Costomer Evaluation Of Prototype*

Pada tahapan ini *prototype* yang sudah dibuat akan dievaluasi oleh pengguna untuk menghasilkan rancangan yang terbaik. Pada tahap evaluasi pertama, *user* meminta untuk menambahkan aktor kepala sekolah pada aplikasi.Selanjutnya, pada evaluasi tahap ke 2, fiturfitur yang ada di kepala sekolah ternyata kurang spesifik, sehingga user meminta penambahan fitur guru dan siswa yang lebih informatif yaitu dengan menampilkan diagram disetiap rekapan data. Dari evaluasi yang dilakukan sebanyak 2 kali, maka hasil evaluasi yang di dapat sudah sesuai dengan kebutuhan sekolah.

Hasil desain *use case*, desain *use case narative*, desain *Entity Relationship Diagram* (ERD), dan desain antarmuka dibawah ini adalah hasil akhir dari custumer *evaluation of prototype* yang telah disepakatioleh *user* dan peneliti.

#### *2.1.2 Desain Use Case*

Menurut Rosa dan Shalahuddin "*Use case* mendeskripsikan sebuah interaksi antara satu atau lebih aktor dengan aplikasi akademik yang akan dibuat"[13]. *Pada use case diagaram ini terdapat 5 aktor yaitu Admin, Kepala Sekolah, Guru, Siswa, dan Orangtua.*

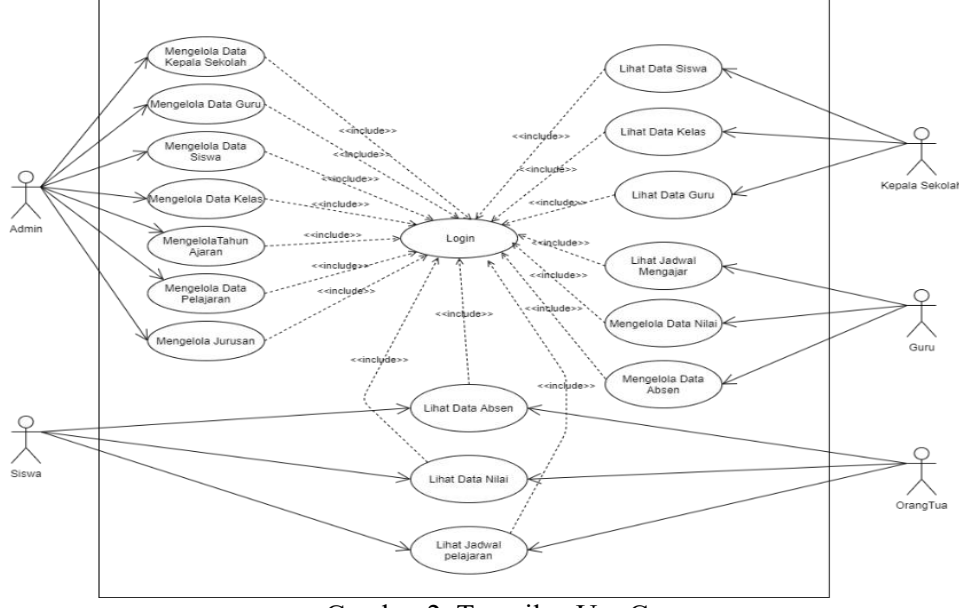

Gambar 2. Tampilan Use Case

Berikut adalah deskripsi pendefinisian aktor pada aplikasi akademik:

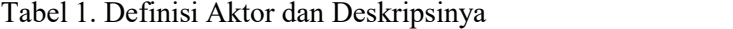

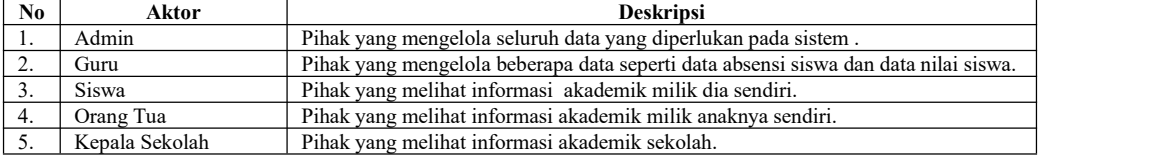

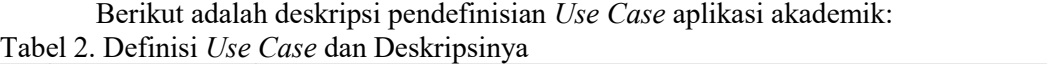

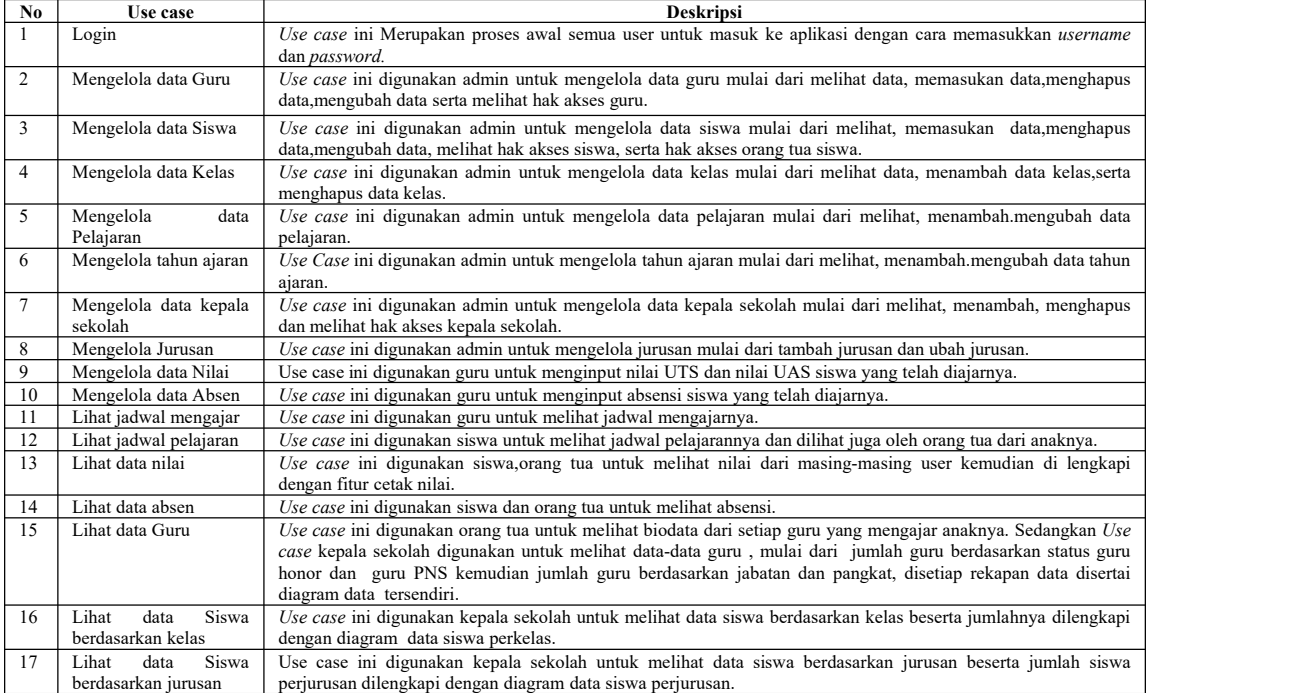

#### *2.1.3 Desain Use Case Narative*

*Use case narative* dijelaskan secara tekstual dalam beberapa format tergantung kebutuhanya, yaitu singkat (*brief*), informasi (*casual*), atau lengkap *(fullydressed*)[14], yang bisa dijelaskan dalam bentuk tabel dengan 1 kolom atau 2 kolom[15].<br>Tabel 3. *Use case Narative* Lihat data Guru

| <b>Use Case Name</b>                                   | Lihat data guru                                       |  |
|--------------------------------------------------------|-------------------------------------------------------|--|
| Actor                                                  | Kepala Sekolah                                        |  |
| Preconditions                                          | User msih berada didalam aplikasi                     |  |
| Postcondition                                          | Data dokumen telah tersimpan pada database yang telah |  |
|                                                        | disediakan                                            |  |
| Main Flow Of Event                                     |                                                       |  |
| Actor Action                                           | Respon sistem                                         |  |
| 1.pilih halaman data Guru                              | 2. menampilkan halaman data Guru berdasarkan golongan |  |
| 3. pilih lihat data pada aksi guru berdasarka golongan | 4. menampilkan halaman jumlah guru berdasarkan        |  |
|                                                        | jabatan dan golongan                                  |  |
| 5. pilih lihat data pada aksi guru berdasarkan jabatan | 6. menampilkan diagram jeni kelamin dan menampilkan   |  |
| dan golongan                                           | data berdasarkan jabatan dan golongan                 |  |
| <b>Exception Flow Of Event</b>                         |                                                       |  |
|                                                        |                                                       |  |

Tabel 4. *Use case Narative* Lihat data Siswa berdasarkan kelas

| <b>Use Case Name</b>                                      | Lihat data Siswa berdasarkan kelas                      |
|-----------------------------------------------------------|---------------------------------------------------------|
| Actor                                                     | Kepala Sekolah                                          |
| Preconditions                                             | User masih berada didalam aplikasi                      |
| Postcondition                                             | Data dokumen telah tersimpan pada database yang telah   |
|                                                           | disediakan                                              |
| Main Flow Of Event                                        |                                                         |
| Actor Action                                              | Respon sistem                                           |
| 1.pilih lihat info di jumlah siswa berdasarkan kelas pada | 2. menampilkan halaman jumlah siswa berdasarkan kelas   |
| halaman dashboard.                                        | dilengkapi dengan diagram.                              |
| 3. pilih aksi lihat data pada jumlah siswa berdasarkan    | 4. menampilkan jumlah data siswa perkelas dilengkapi    |
| kelas.                                                    | dengan diagram.                                         |
| 5. pilih aksi lihat pada jumlah siswa perkelas.           | 6. menampilkan jumlah siswa berdasarkan rombel kelas    |
|                                                           | dilengkapi dengan diagram.                              |
| 7. pilih aksi lihat pada jumlah siswa berdasarkan         | 8. menampilkan data-data siswa berdasarkan rombel kelas |
| rombel.                                                   | di lengkapi dengan diagram jenis kelamin.               |
| <b>Exception Flow Of Event</b>                            |                                                         |
|                                                           |                                                         |

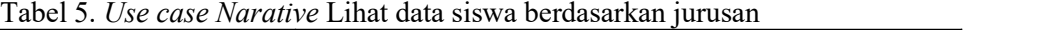

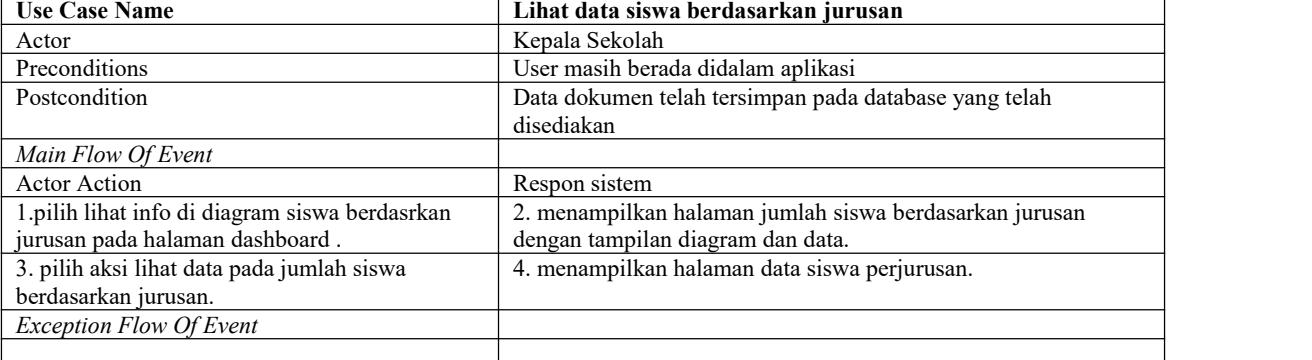

#### *2.1.4 Desain ERD*

*Etity Relationship Diagram* (ERD) merupakan sebuah diagram yang digunakan untuk merancang hubungan antar tabel dalam basis data[16]. Berikut ini adalah ERD dari aplikasi akademik SMK N 3 SEKAYU atau SMK N 7 Musi Banyuasin :

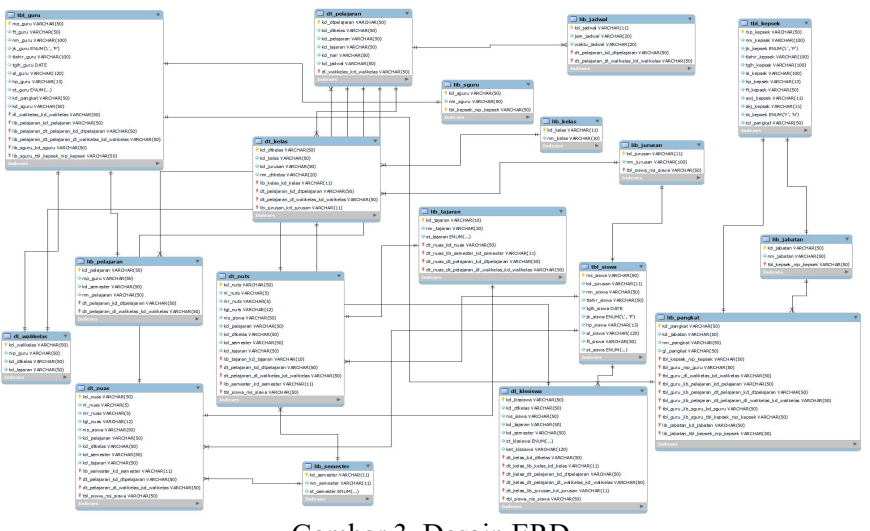

Gambar 3. Desain ERD

# *2.1.5 Desain Halaman AntarMuka ( Interface)*

Halaman *dashboard* pada antar muka kepala sekolah adalah halaman yang pertama kali muncul ketika *user* kepala sekolah masuk ke aplikasi.Rancangan antarmukanya adalah sebagai berikut :

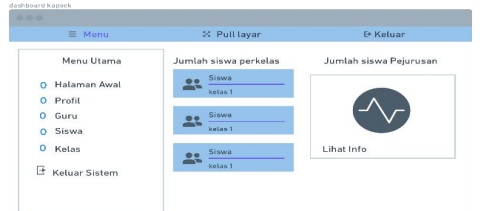

Gambar 4. Rancangan halaman *dashboard* kepala sekolah

Pada gambar 4 jika memilih menu guru, maka akan menampilkan rekap data guru berdasarkan status guru seperti pada gambar 5.

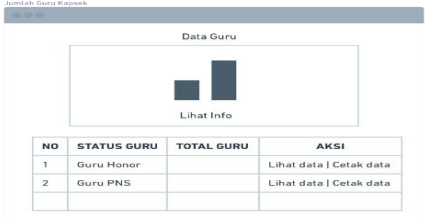

Gambar 5. Rancangan halaman jumlah data Guru berdasarkan status Guru

Pada gambar 5, jika diklik menu lihat data pada sub guru honor, maka akan menampilkan data guru berdasarkan jabatan dan golongan seperti pada gambar 6, jika diklik pada sub guru PNS maka akan menampilkan data guru PNS seperti pada gambar 7.

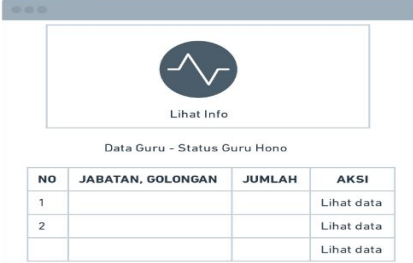

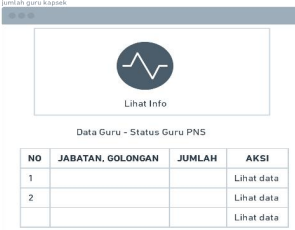

Gambar 6. Rancangan halaman data Guru honor berdasarkan jabatan dan golongan

Gambar 7. Rancangan halaman data Guru PNS berdasarkan status

Pada gambar 6 terdapat sub menu lihat data, jika dipilih maka akan menampilkan data data guru berdasarkan pangkat atau golongan seperti pada gambar 8.

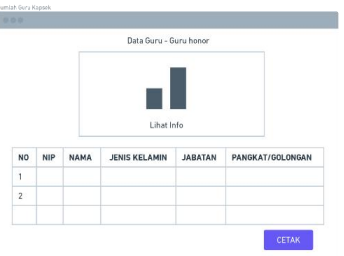

Gambar 8. Rancangan halaman data Guru berdasarkan pangkat atau golongan

Gambar 9 merupakan tampilan dari gambar 4 jika memilih menu siswa. Menu siswa menampilkan jumlah siswa perjurusan, rekapan jumlah siswa perjurusan yang dilengkapi dengan diagram.

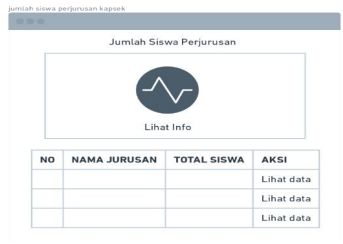

Gambar 9. Rancangan halaman jumlah Siswa perjurusan

|                |              |            | Data Siswa Jurusan Teknik Geomatika |                      |
|----------------|--------------|------------|-------------------------------------|----------------------|
| N <sub>O</sub> | <b>ROBEL</b> | <b>NIS</b> | NAMA SISWA                          | <b>JENIS KELAMIN</b> |
|                |              |            |                                     | Libat data           |
|                |              |            |                                     | Libat data           |
|                |              |            |                                     | Libat data           |
|                |              |            |                                     | Lihat data           |
|                |              |            |                                     | Lihat data           |
|                |              |            |                                     | Libat data           |

Gambar 10. Rancangan halaman data Siswa perjurusan

Gambar 11 merupakan tampilan dari gambar 4 jika memilih menu kelas. Halaman ini merupakan halaman rekapan jumlah siswa perkelas yang di lengkapi dengan diagaram.

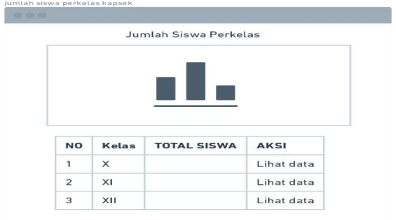

Gambar 11. Rancangan halaman rekapan jumlah Siswa perkelas Untuk melihat rekapan jumlah siswa perkelas, pilih menu lihat data pada gamabar 11,maka menampilkan data siswa perkelas yang di lengkapi dengan diagaram seperti gambar 12.

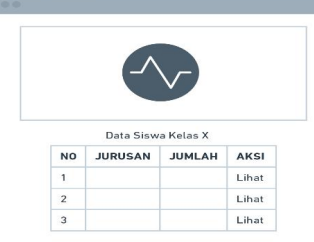

Gambar 12. Rancangan halaman jumlah Siswa perkelas

Pada gambar 12, jika dipilih menu lihat, maka akan menampilkan halaman data siswa perjurusan dan kelas dilengkapi dengan diagram seperti pada gambar 13.

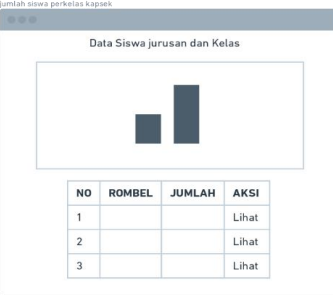

Gambar 13. Rancangan halaman data Siswa jurusan dan kelas

Pada gambar 13, jika dipilih menu lihat, maka akan menampilkan data siswa jurusan dan kelas dilengkapi dengan diagram seperti pada gambar 14.

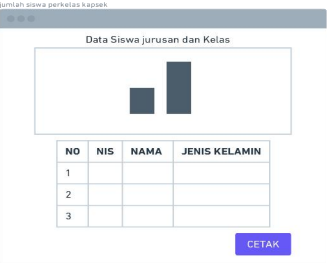

Gambar 14. Rancangan halaman data Siswa jurusan dan kelas

## 3. HASIL DAN PEMBAHASAN

## *3.1 Penjabaran Terkait menu untuk Kepala Sekolah*

Halaman *dashboard* pada gambar 15, terbagi menjadi dua yaitu, bagian menu dan bagian *dashboard.* Bagian menu terdiri dari 5 menu yaitu, menu halaman awal, profil, guru, siswa dan kelas. Kemudian bagian *dashboard* pada aktor kepala sekolah terdapat diagram data siswa perjurusan dan data siswa perkelas.

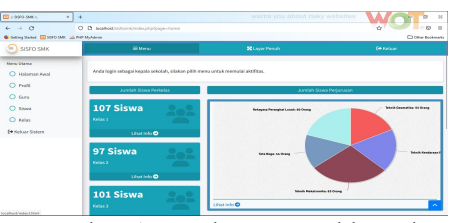

Gambar 15. Halaman Dashboard

Pada gambar 15, jika memilih menu guru, maka akan menampilkan data guru berdasarkan status guru honor dan guru PNS yang dilengkapi dengan diagram data, seperti pada gambar 16.

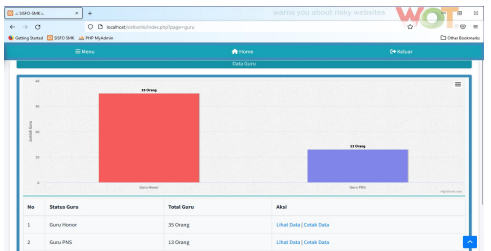

Gambar 16. Halaman data guru berdasarkan status

Pada gambar 16, jika diklik menu lihat data pada sub guru PNS, maka akan menampilkan data guru PNS seperti gambar 17 , jika diklik pada sub honor, maka akan menampilkan data guru honor seperti pada gambar 18.

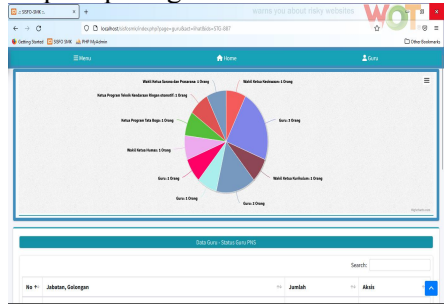

Gambar 17. Halaman data guru PNS berdasarkan jabatan dan golongan

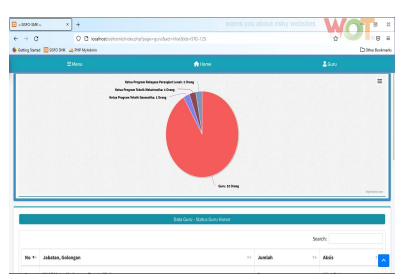

Gambar 18. Halaman data guru honor berdasarkan jabatan dan golongan

Pada gambar 18, terdapat sub menu lihat data, jika dipilih maka akan menampilkan data guru lebih spesifik lagi berdasarkan pangkat dan golongan dilengkapi dengan diagram data, seperti pada gamabar 19.

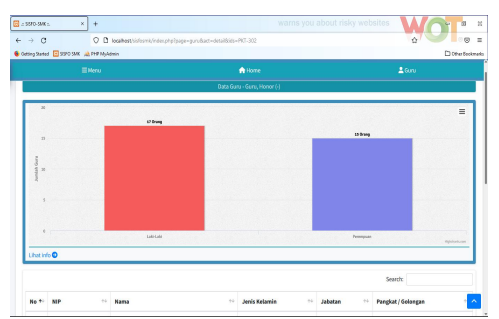

Gambar 19. Halaman data guru berdasarkan pangkat dan golongan

Gambar 20 merupakan tampilan dari gambar 15, jika memilih menu siswa. Menu siswa menampilkan jumlah perjurusan, rekapan jumlah siswa dan data siswa berdasarkan jurusan dilengkapi dengan diagram data.

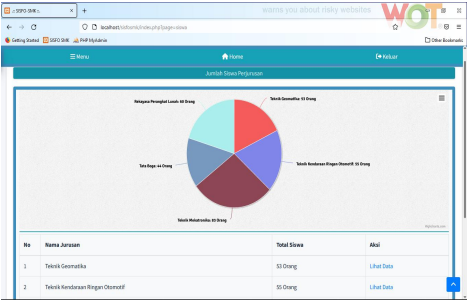

Gambar 20. Halaman data Siswa perjurusan

Pada gambar 20 terdapat menu lihat data, ketika memilih menu lihat data akan menampilkan data siswa kelas sepuluh sampai kelas duabelas berdasarkan jurusan, seperti pada gambar 21.

|                    | Cetting Surfact E SSTO SMK LB FHR MyAdmin<br>$\equiv$ Menu |                      | <b>A</b> Home                       | Di Other Beckmarks<br>Me Sowa |
|--------------------|------------------------------------------------------------|----------------------|-------------------------------------|-------------------------------|
|                    |                                                            |                      | Data Siowa Jurusan Teknik Geomatika |                               |
|                    |                                                            |                      |                                     | Search:                       |
| No +               | Rombel<br>$\sim$                                           | <b>NIS</b><br>$\sim$ | <b>Nama Sirwa</b><br>$\sim$         | <b>Jenis Kelamin</b><br>é4    |
| 51                 | 201762                                                     | 68487231             | Tiara reggina fairin                | Perempuan                     |
| 52                 | XII TG 2                                                   | 87654324             | Arsol weigh                         | 1,895,1,896                   |
| 53                 | 20170-2                                                    | 9011207629           | NATASYAH DAVO WULANDARI             | Perempuan                     |
|                    | Showing 51 to 53 of 53 entries                             |                      |                                     | Previous 1 2 3 4 5 5<br>Meat  |
| <b>C-Kerrissil</b> |                                                            |                      |                                     | <b>B</b> Cetak                |

Gambar 21. Halaman aksi lihat data pada data siswa perjurusan

Gambar 22 ini merupaka tampilan dari gambar 15 jika memilih menu kelas, maka akan menampilkan data siswa perkelas dan rekapan jumlah siswa perkelas dilengkapi dengan diagram.

|                                      | $\equiv$ Menu    |                    | A Home                |      | <b>E</b> Keluar |               |
|--------------------------------------|------------------|--------------------|-----------------------|------|-----------------|---------------|
|                                      |                  |                    | Jumlah Siswa Perkelas |      |                 |               |
| 125<br>100                           | <b>101 Orang</b> |                    | \$5 Orang             |      | 99 Orang        | $\equiv$      |
| <b>Numiah Siowa</b><br>15<br>$^{56}$ |                  |                    |                       |      |                 |               |
|                                      |                  |                    |                       |      |                 |               |
| $^{15}$<br>×                         | $\mathbf{x}$     | œ                  | ×                     | œ    | $321\,$         | Highchartszon |
| No                                   | Kelas            | <b>Total Siswa</b> |                       | Aksi |                 |               |

Gambar 22. Halaman data siswa perkelas

Gambar 23 merupakan tampilan dari gambar 22 jika memilih menu lihat data, maka akan menampilkan data siswa perkelas dan rekapan jumlah siswa perkelas dilengkapi dengan diagram.

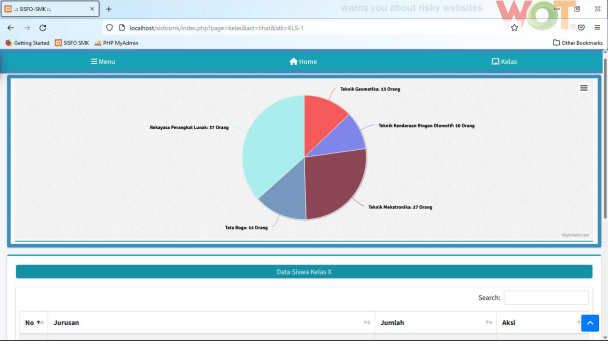

Gambar 23. Halaman aksi lihat data pada data Siswa perkelas

Gambar 24 merupakan tampilan dari gambar 23 jika memilih menu lihat data, maka akan menampilkan data siswa perkelas dan rekapan jumlah siswa perkelas berdasarkan jurusan dilengkapi dengan diagram.

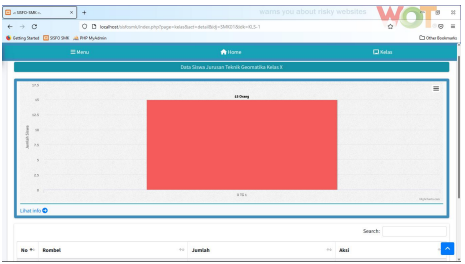

Gambar 24. Halaman aksi lihat data pada data siswa kelas perjurusan

Gambar 25 merupakan tampilan dari gambar 24, jika memilih menu lihat data pada gambar 24, maka akan menampilkan data siswa berdasarkan kelas dan jurusan dilengkapi dengan diagram perjenis kelamin.

| @:250:280.                   | $_{\rm X}$<br>÷.                         |                                                                 |                           | warns you about risky websites        |                 | $\alpha$<br>$\mathbb{R}$ |
|------------------------------|------------------------------------------|-----------------------------------------------------------------|---------------------------|---------------------------------------|-----------------|--------------------------|
| $\leftarrow$ $\rightarrow$ C |                                          | Q Q lealhost informic/indecate/approvision/activise/bido 750101 |                           |                                       | $\triangle$     | $\odot$<br>×             |
|                              | Grieg Status (2) SSFO SMC JA PHP MyAdmin |                                                                 |                           |                                       |                 | <b>COMMERCIANA</b>       |
|                              | $\equiv$ Menu                            |                                                                 | <b>Willocce</b>           |                                       | $\square$ Kelas |                          |
| 18.5                         |                                          |                                                                 | <b>Data Rombel X TG 1</b> |                                       |                 | $\equiv$                 |
| <b>SE</b>                    |                                          |                                                                 |                           | <b>IN Orang</b>                       |                 |                          |
| 28                           |                                          |                                                                 |                           |                                       |                 |                          |
|                              |                                          |                                                                 |                           |                                       |                 |                          |
|                              |                                          | 1 Orang                                                         |                           |                                       |                 |                          |
| 2.8                          |                                          |                                                                 |                           |                                       |                 |                          |
|                              | ٠                                        | <b>Lot Lett</b>                                                 |                           | Personal                              |                 | meanum                   |
|                              |                                          |                                                                 |                           |                                       | Search:         |                          |
| No +                         | <b>NIS</b>                               | $\sim$ $\sim$<br><b>Nama</b>                                    |                           | <b>Jenis Kelamin</b><br>$\sim$ $\sim$ |                 | $\sim$ $\sim$            |
|                              | 10600193                                 | Arjumand Bano                                                   |                           | Perempuan                             |                 |                          |
| ٦                            |                                          |                                                                 |                           |                                       |                 |                          |

Gambar 25. Halaman data siswa berdsarkan kelas dan jurusan

## *3.2 Pengujian Aplikasi*

Pengujian aplikasi akademik ini menggunakan *blackbox* sebagai alat uji. Hasil pengujian *blackbox* pada aplikasi akademik dapat di lihat pada tabel 6.

| No. | Tahap Menjalankan Aplikasi     | <b>Tahap Proses Sistem</b>                                    | <b>Berhasil</b><br>Tidak<br><b>Berhasil</b> | Keterangan               |
|-----|--------------------------------|---------------------------------------------------------------|---------------------------------------------|--------------------------|
|     | aplikasi dengan<br>Menjalankan | Pertama kali aplikasi di jalankan, akan muncul halaman        | Berhasil                                    | Berhasil<br>menampilkan  |
|     | memasukkan url aplikasi.       | login dengan input <i>usernamse</i> dan <i>password</i> serta |                                             | login                    |
|     |                                | tombol login.                                                 |                                             |                          |
| 2.  | Menampilkan menu dashboard     | Saat berhasil login, akan tampil menu home sesuai             | Berhasil                                    | Berhasil<br>menampilkan  |
|     | saat sudah melakukan login.    | dengan level akses pengguna.                                  |                                             | halaman home dashboard   |
| 3.  | Lihat info pada diagram jumlah | Saat menu dipilih maka pada diagram jumlah siswa              | Berhasil                                    | Berhasil<br>menampilkan  |
|     | siswa berdasarkan jurusan      | berdasarkan jurusan akan tampil.                              |                                             | jumlah siswa berdasarkan |

Tabel 6. Pengujian Aplikasi Level Kepala Sekolah

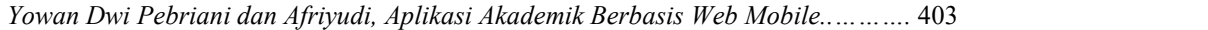

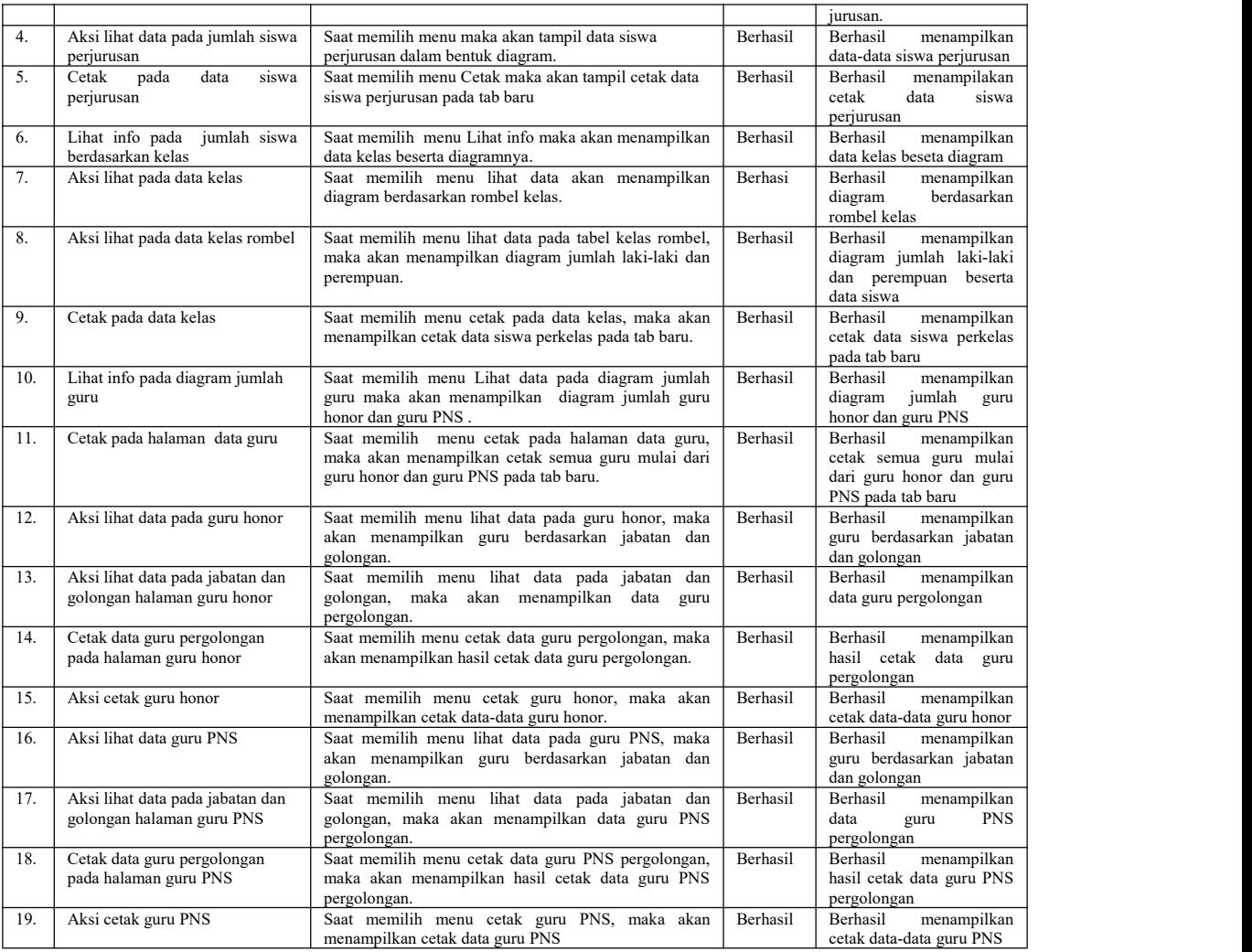

## 4. KESIMPULAN

Kesimpulan yang dapat diambil setelah merancang dan membangun aplikasi akademik pada SMK N 3 Sekayu atau SMK N 7 Musi Banyuasin berbasis *web mobile* adalah sebagai berikut :

- 1. Penelitian ini menggunakan metode prototipe dan pengembangan perangkat lunak berbasis *waterfall* interatif (berulang) untuk merancang dan membangun aplikasi, evaluasi yang dilakukan untuk menghasilkan perancangan yang sesuai dengan keinginan *user* dilakukan sebanyak dua kali..
- 2. Metode pengujian *blackbox* di gunakan untuk mengetahui seberapa besar adanya kesalahan pada aplikasi yang dibangun.
- 3. Aplikasi yang dibangun merupakan solusi bagi Kepala Sekolah untuk mendapatkan informasi mulai dari data guru, data siswa yang lebih spesifik dengan fitur-fitur yang mudah untuk dipahami.

# 5. SARAN

- 1. Bagi peneliti selanjutnya bisa mengembangkan dengan berbagai bahasa pemrograman lain dan metode pengembangan lainnya.
- 2. Bagi peneliti selanjutnya agar bisa mengimplementasikan aplikasi ini.
- 3. Diharapkan pengembangan selanjutnya bisa dalam bentuk android sehingga memudahkan pengguna dalam mengakses aplikasi.

#### UCAPAN TERIMA KASIH

Penulis mengucapkan terima kasih kepada pihak SMK N 3 Sekayu yang telah memberi izin untuk melakukan peneitian.

#### DAFTAR PUSTAKA

- [1] G. C. Lenardo, Herianto, and Y. Irawan,"Pemanfaatan Bot Telegram sebagai Media Informasi Akademik di STMIK Hang Tuah Pekanbaru," *JTIM J. Teknol. Inf. dan Multimed.*, vol. 1, no. 4, pp. 351–357, 2020.
- [2] M. Haristo Mizar, "Sistem informasi kepegawaian dinas sosial kota palembang," pp. 75–83.
- [3] A. Purwansyah, A. Afriyudi, and S. Suyanto, "Perancangan Dan Implementasi Sistem Informasi Pelaporan Masyarakat Untuk Kerusakan Jalan Di Palembang Menggunakan Google Maps Api," *J. Nas. Ilmu Komput.*, vol. 1, no. 4, pp. 175–182, 2020.
- [4] A. Amelia Anggraini, M. Izman Herdiansyah, "Evaluasi Kualitas Website Dinas Pendidikan Pemuda Dan Olahraga di Sumatera Selatan," vol. 8, pp. 1–6, 2016.
- [5] J. Manajemen, P. Islam, and A.- Nidzam, "Pengelolaan pendidikan dasar dikaitkan dengan mobilitas sosial," vol. 9, no. 1, pp. 126–143, 2022.
- [6] A. M. Asmura, Afriyudi, "Implementasi Object Oriented Hypermedia Design Method Pada Sistem Informasi Akademik Smk Madyatama," *Fak. Ilmu Komput.*, vol. 1, pp. 2– 10, 2017.
- [7] Y. J. Shandi, "Menentukan Desain Antarmuka Yang Tepat Untuk Sebuah Website Yang Modern," *Media Inform.*, vol. 16, no. 1, pp. 41–46, 2017.
- [8] Arief M Rudianto, *Pemrograman Web Dinamis Menggunakan PHP danMySQL*. Yogyakarta: Andi Offset, 2011.
- [9] Joni Karman and Ahmad Zainul Arifin, "Aplikasi Delivery Order Berbasis Web Mobile Pada Trotoar Steak," *J. Teknol. Inf. dan Komput. Politek. Sekayu*, vol. 9, no. 2, pp. 37– 43, 2018.
- [10] *Panduan Penggunaan e-Rapor SMK V.5.0.0*. 2019.
- [11] H. Winarto, K. Kusrini, and A. Amborowati, "Pengukuran Mutu Aplikasi Web eRapor SMK dengan Metode Webqual (Studi Kasus: SMK Negeri 1 Pacitan)," *J. Teknol. Inf.*, vol. 14, no. 1, pp. 69–75, 2019.
- [12] M. Rajib, *Fundamentals Of Software Engineering*, Fifth Ed. Delhi: PHI Learning Private Limited,2018.
- [13] M. shalahuddin A.S Rosa, *Rekayasa Perangkat Lunak Terstruktur dan Berorientasi Objek*. Bandung: april, 2018.
- [14] C. Larman, *Applying UML and Patterns*, 3rd ED. NJ: Prentice Hall, 2005.
- [15] T. A. Kurniawan, "Pemodelan Use Case (UML): Evaluasi Terhadap beberapa Kesalahan dalam Praktik," *J. Teknol. Inf. dan Ilmu Komput.*, vol. 5, no. 1, pp. 77–86, 2018.
- [16] H. Kurniawan, W. Apriliah, I. Kurnia, and D. Firmansyah, "Penerapan Metode Waterfall Dalam Perancangan Sistem Informasi Penggajian Pada Smk Bina Karya Karawang," *J. Publ. Ilm. Bid. Teknol. Inf. dan Komun.*, vol. 14, no. 4, pp. 159–169, 2020.